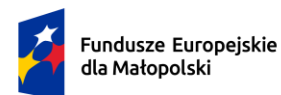

Rzeczpospolita Polska

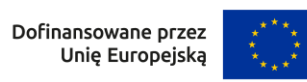

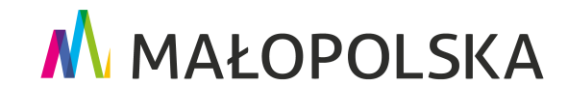

# **INSTRUKCJA ROZLICZANIA USŁUG ROZWOJOWYCH**

**w Systemie obsługi bonów rozwojowych**

**Projekt "Sądeckie Bony Szkoleniowe II"** 

**Numer projektu: FEMP.06.06-IP.02-0039/23**

### **ETAP 1**

### **Udział Uczestnika w usłudze**

Po dokonaniu zapisu na usługę rozwojową w BUR, Dostawca Usług zatwierdza w niej udział Uczestnika poprzez zmianę statusu w BUR z oczekujący na zaakceptowany. Dopiero wtedy usługa rozwojowa może się rozpocząć. Uczestnicy usługi biorą w niej udział zgodnie z określonym w karcie usługi harmonogramem usługi oraz zapisami karty.

### **ETAP 2**

#### **Zmiana statusu Uczestnika**

Zgodnie z zasadami BUR Dostawca Usług zmienia status Uczestnika po zakończeniu przez niego udziału w usłudze rozwojowej w terminie 7 dni od zakończenia usługi rozwojowej.

### **ETAP 3 Przygotowanie dokumentów do rozliczenia usługi**

Dostawca Usług przygotowuje dokumenty do rozliczenia usługi: FV/rachunek, Zaświadczenie o zakończeniu udziału w usłudze rozwojowej, Oświadczenie o obecności, a także inne dokumenty zależne od specyfiki przeprowadzonej usługi (np. protokół z usługi doradczej) bądź wynikające z przekroczenia limitu wartości bonu (np. potwierdzenie wpływu na konto Dostawcy Usług kwoty rozlicznej z Przedsiębiorcą/Pracodawcą) czy wymaganych dodatkowych dokumentów (np. usprawiedliwienie nieobecności). Wzory dokumentów oraz informacje na ich temat znajdziesz na stronie projektu w zakładce "Do pobrania". Szczegóły dotyczące wymogów rozliczenia usług znajdują się w Regulaminie dostępnym na stronie projektu (**www.bony2.mojszeftoja.pl**).

### **ETAP 4 Załączenie dokumentów w systemie obsługi bonów**

Wszystkie dokumenty oraz korespondencja dotycząca rozliczenia usługi rozwojowej przekazywane są Operatorowi poprzez system obsługi bonów, dostępny pod adresem: **www.sadeckiebony.pl.**

Po zalogowaniu do systemu obsługi bonów przechodzisz do zakładki:

- **Rozliczenia usług rozwojowych:** 

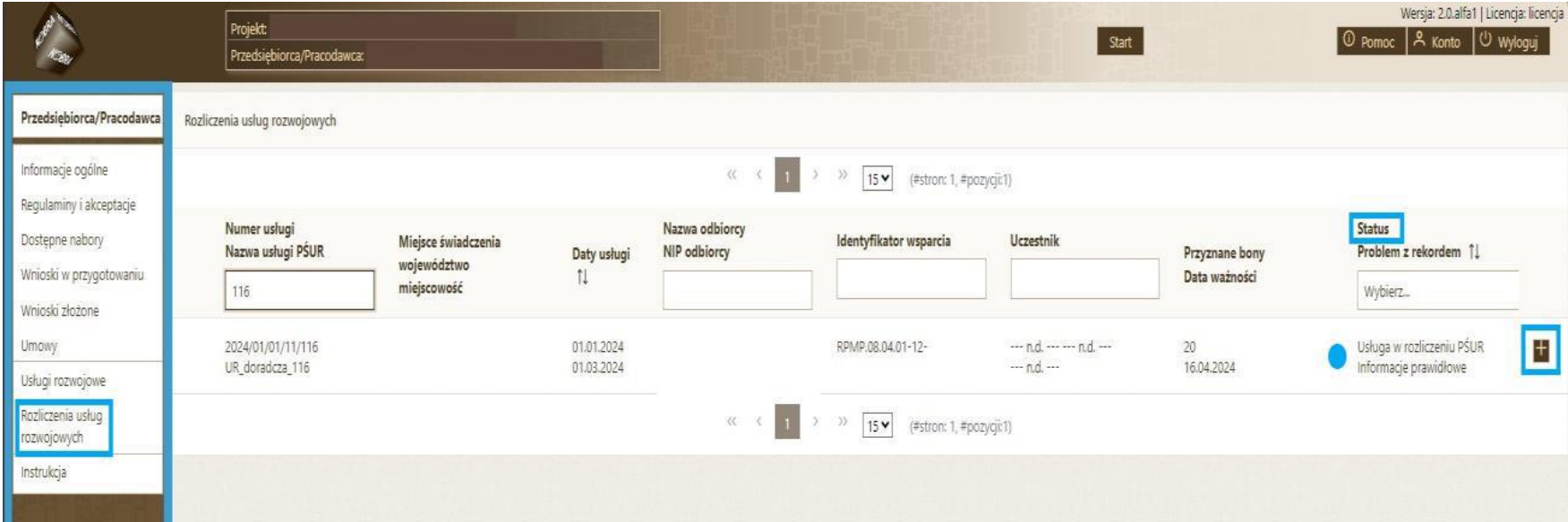

Znajdziesz tam dane dotyczące przeprowadzonej usługi.

W polu "Status" pojawi się informacja nt. aktualnego stanu rozliczenia, tj. komunikat:

a) Usługa w rozliczeniu PŚUR (czyli Dostawcy Usług) – status pojawia się, np. gdy wymagane są wyjaśnienia/korekty ze strony Dostawcy Usług i rozliczenie zostało odesłane przez Operatora

b Usługa w rozliczeniu Operatora – status pojawia się, gdy Dostawca Usług przesłał do Operatora dokumenty wymagane do rozliczenia usługi lub wymagane wyjaśnienia/korekty

c) Usługa rozliczona – status pojawia się, gdy Operator zakończył proces oceny i zatwierdził rozliczenie

d) Rozliczenie odrzucone – status pojawia się, gdy rozliczenie usługi zostało negatywnie zweryfikowane przez Operatora

e) Usługa odrzucona - usługa niekwalifikowana – status usługi pojawia się, gdy Uczestnik/czka zapisał się na usługę wykluczoną z możliwości dofinansowania ze względu na formę jej świadczenia

W przypadku doradztwa biznesowego pod "**Uczestnik**" pola te beda puste (doradztwo biznesowe świadczone jest na NIP firmy, stąd brak danych).

### **Za pomocą ikony "+" przechodzisz do dalszej części rozliczenia**

Kolejno będą widoczne zakładki:

**Podsumowanie,** czyli podstawowe informacje nt. usługi zsynchronizowane z BUR, które mogą być pomocne podczas przygotowywania dokumentacji rozliczeniowej, typu: Identyfikator wsparcia, Dane Przedsiębiorcy/Pracodawcy oraz informacje nt. samej usługi szkoleniowej.

**Uwaga!** Proszę zwrócić uwagę na "Status Uczestnika".

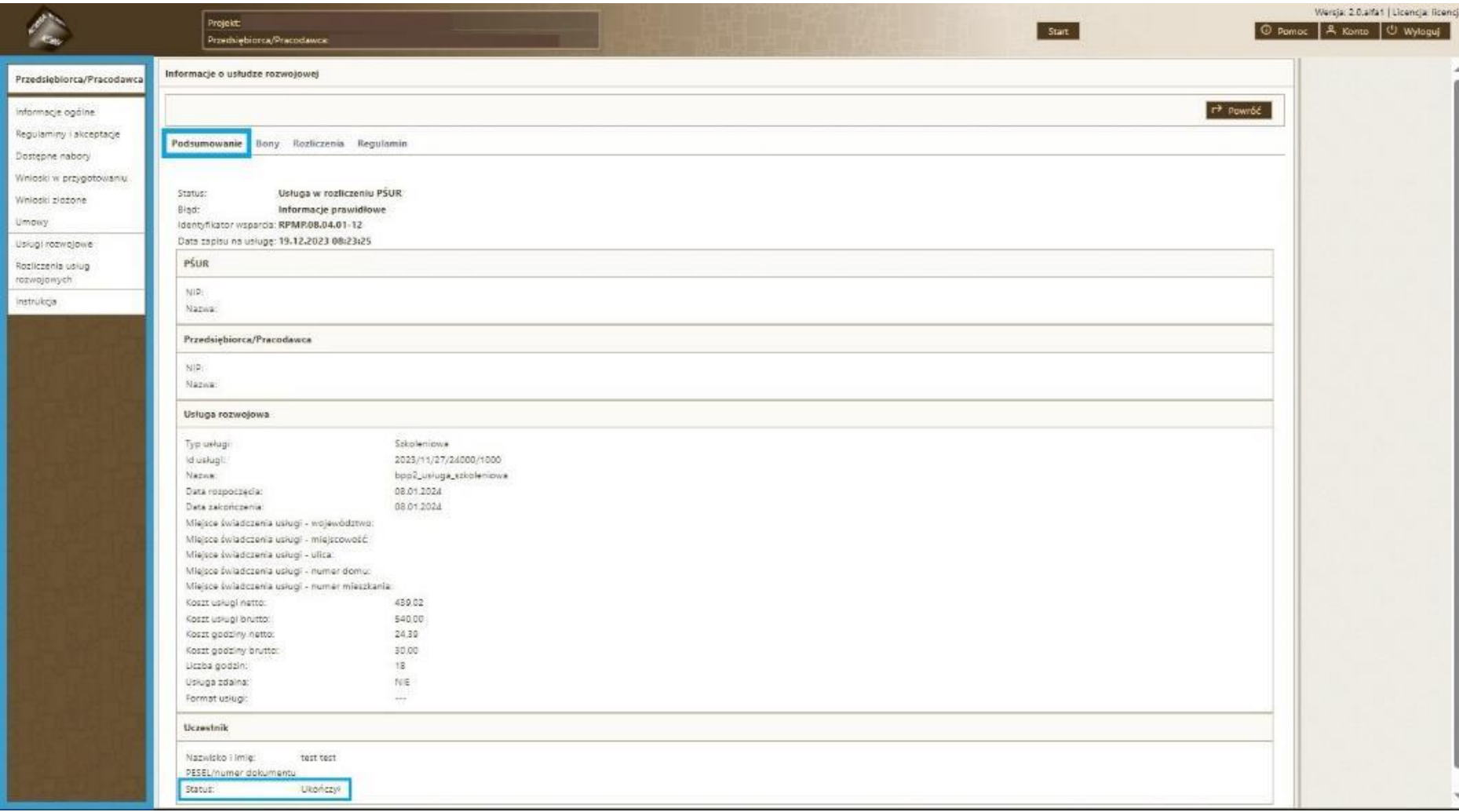

### **Bony,**

czyli informacje finansowe nt. usługi.

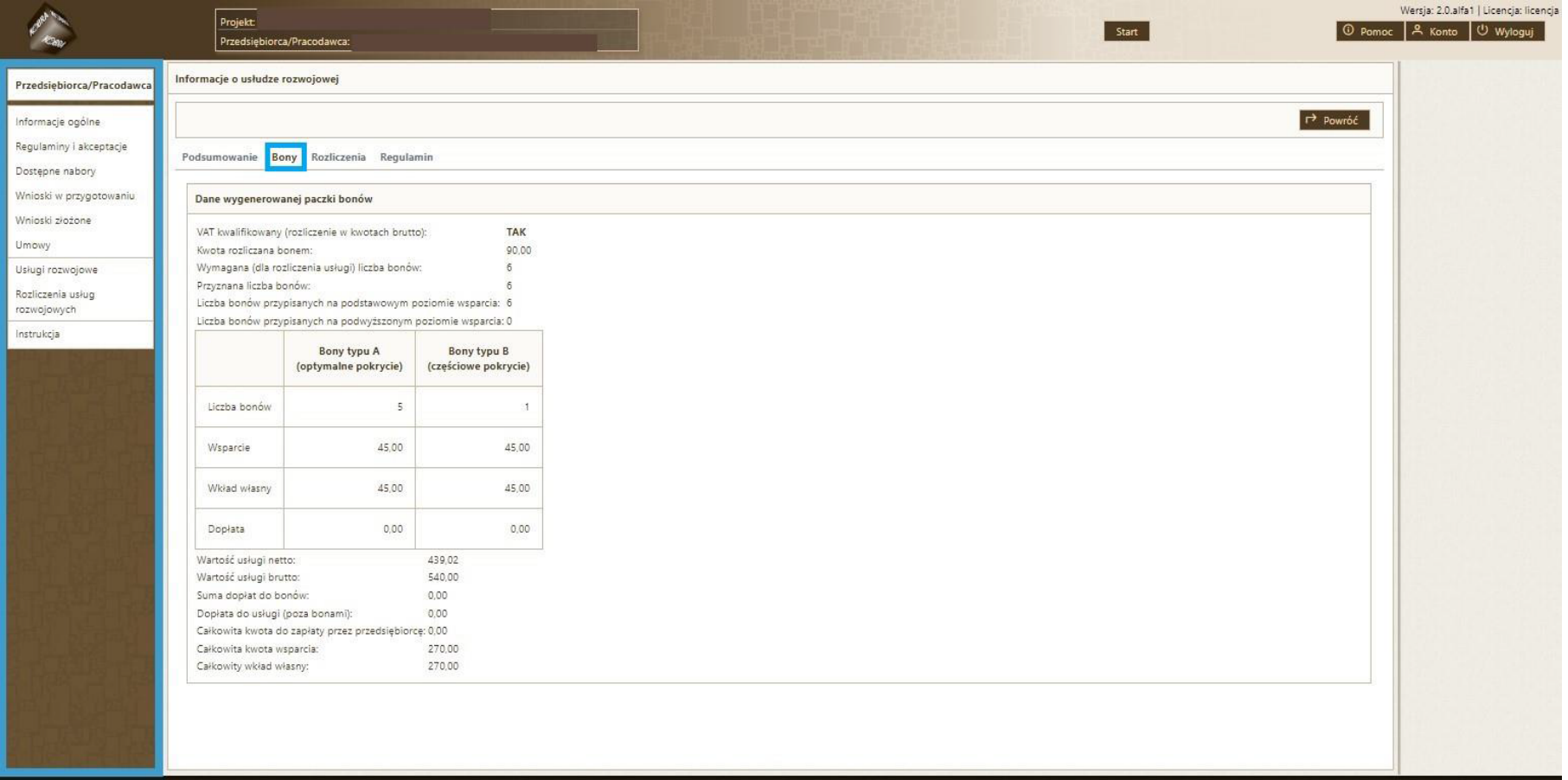

### **Rozliczenia,**

jest to miejsce, w którym nastąpi **uzupełnienie danych** oraz **przekazanie do Operatora dokumentów rozliczeniowych**.

Znajdziesz tam cztery zakładki:

### **a) Dane rozliczeniowe**

Uzupełnij pola zgodnie ze stanem faktycznym w zakresie wykorzystanej liczby bonów.

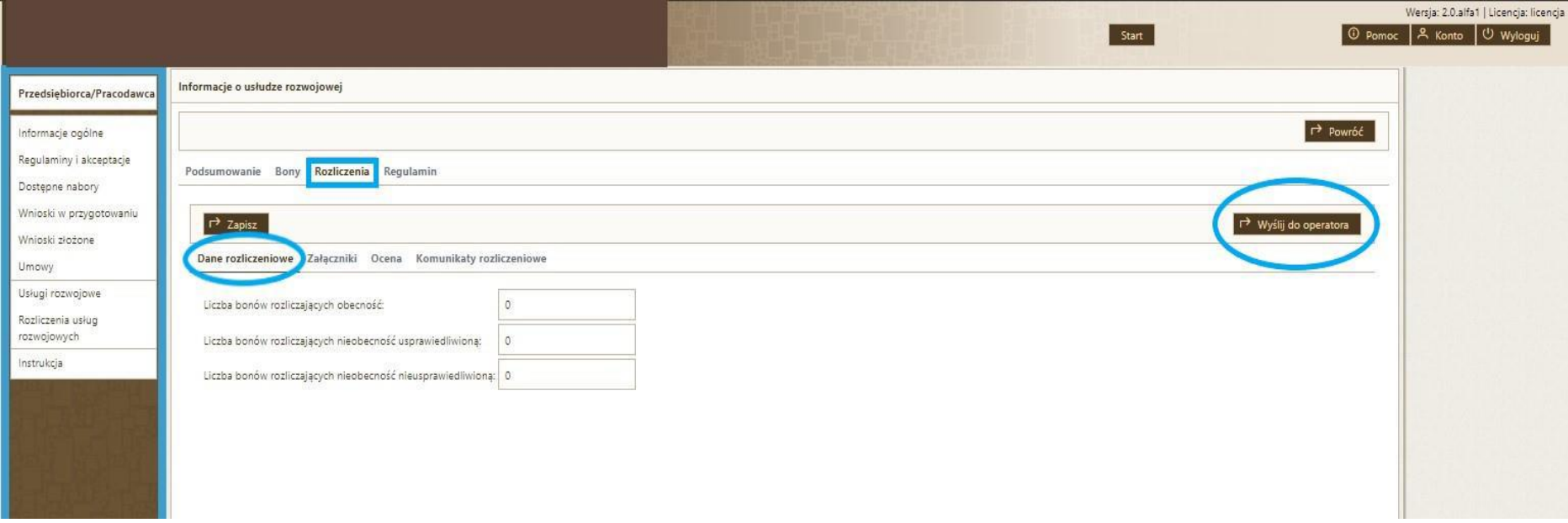

Klikasz **Zapisz.** Zostaniesz przekierowany do następnej zakładki: Załączniki.

## **b) Załączniki**

Poprzez kliknięcie: **Nowy** załączysz kolejne dokumenty rozliczeniowe.

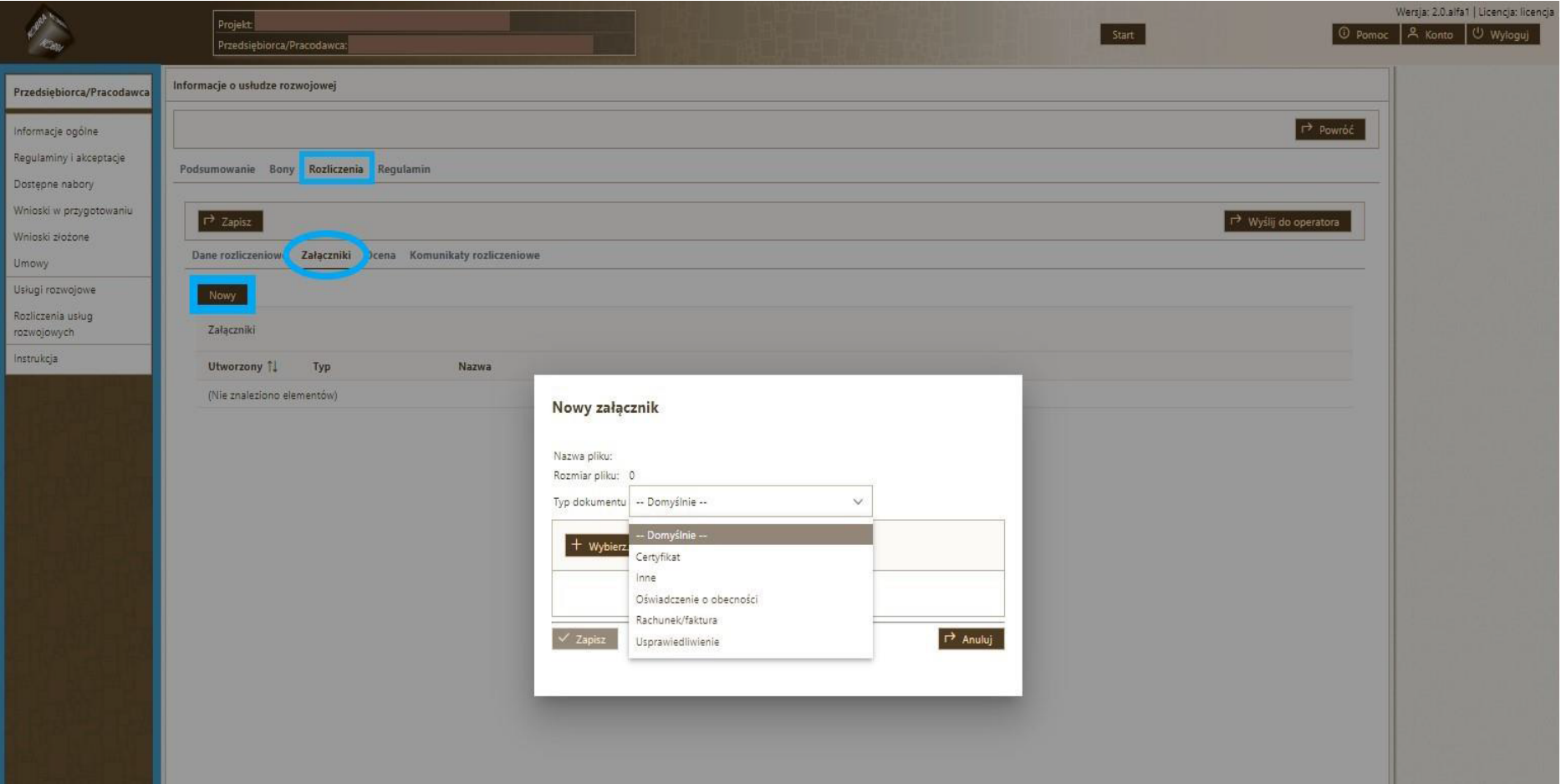

# **Następnie PRZEKAŻ dokumenty do Operatora klikając "Wyślij do Operatora".**

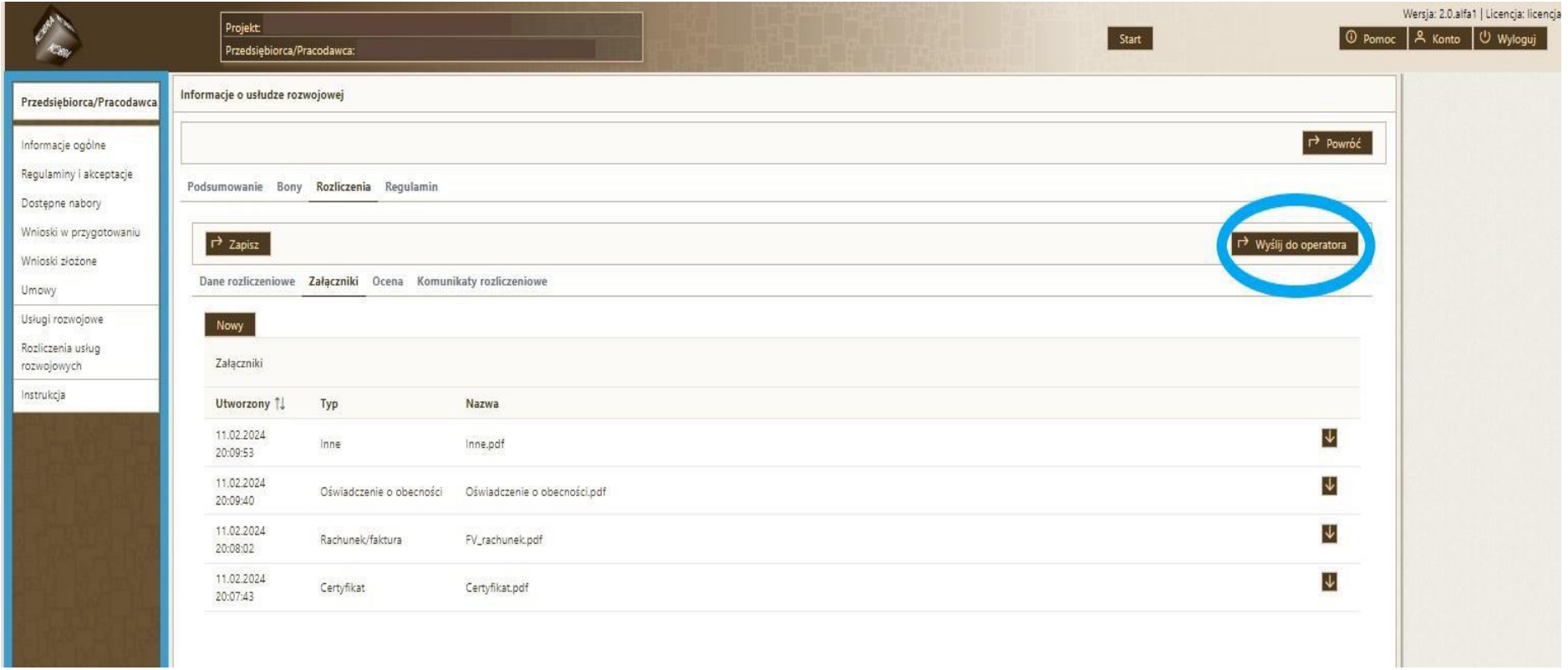

### **c) Ocena**

Ta zakładka jest uzupełniana przez Operatora.

### **d) Komunikaty rozliczeniowe**

**Pole to służy do komunikacji pomiędzy Dostawcą Usług a Operatorem. Tutaj znajdziesz informacje na temat ewentualnych wymaganych uzupełnień czy korekt do rozliczenia usługi, a także prześlesz swoją wiadomość.**

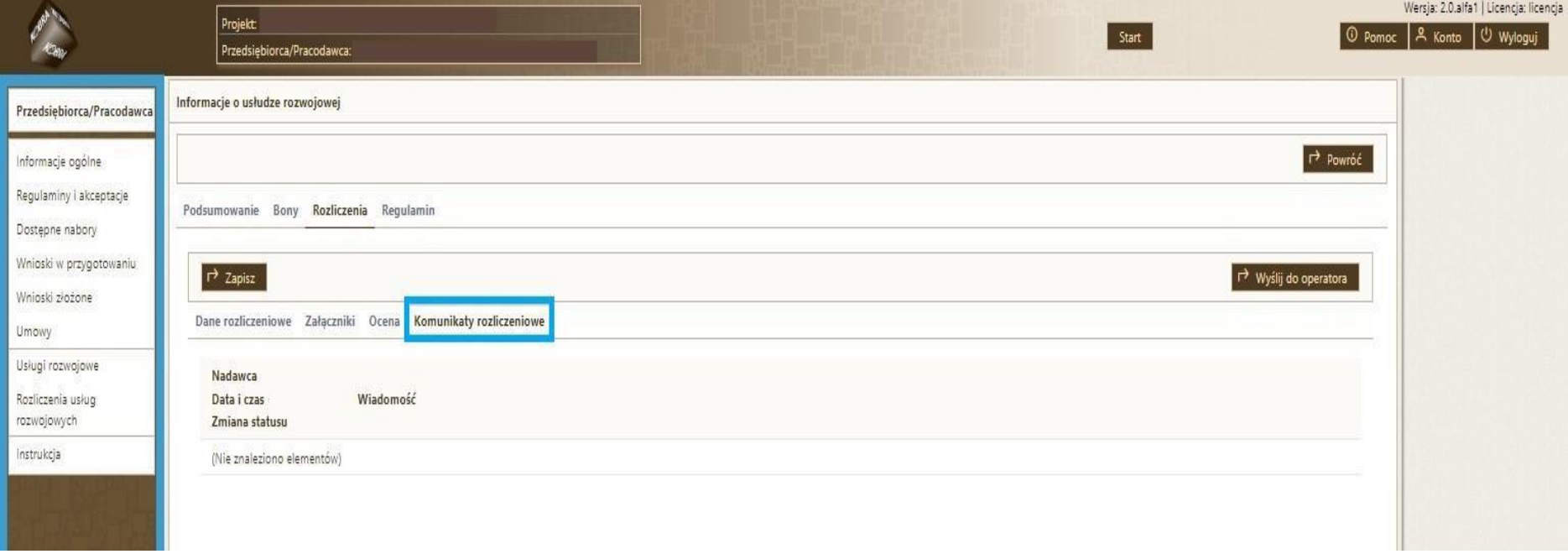